# AFO 439 – Overview of locked WebOpac borrower accounts

### 439.1 Introduction

It is possible to block a user account from signing in through the WebOpac if the borrower makes "n" unsuccessful login attempts. The access of the borrower will be blocked after "n" consecutive wrong attempts in the same day. After a successful login the previous number of attempts will be cleared.

The parameters for this are set in the WebOpac Preferences under the User Activities option.

#### **Note**

This is not a BLOCK that will affect the circulation side. Its just a lock / block for too many invalid attempts to log on to the WebOpac user activities

## 439.2 Overview

After selecting this AFO a list of currently blocked borrowers (for the current meta institution circulation) will be displayed:

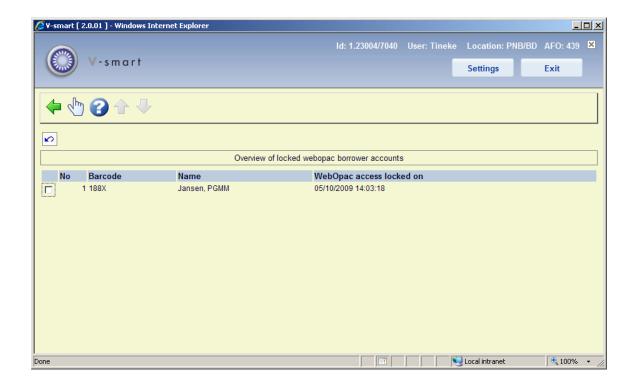

Select a borrower to unblock the account. A message will be displayed:

| Are you sure that you | want to unlock the WebOpac acc | he WebOpac access for this borrower? |  |
|-----------------------|--------------------------------|--------------------------------------|--|
|                       | ОК                             |                                      |  |
|                       | Cancel                         |                                      |  |
|                       |                                |                                      |  |

# Document control - Change History

| Version | Date         | Change description                    | Author |
|---------|--------------|---------------------------------------|--------|
| 1.0     | October 2009 | creation, new AFO part of 2.0 updates |        |